# **ZTE F188**

# **HSDPA Dual band 3G Mobile Phone**

**User Manual** 

#### Declaration

#### We, ZTE Corporation, declared that:

- The product is installed with battery separately in the box. The FCC ID label is placed on the mobile phone clearly visible to all persons at the time of purchase.
- The user is cautioned that changes or modifications not expressly approved by the manufacturer could void the user's authority to operate the equipment.
- This device complies with part 15 of the FCC Rules. Operation is subject to the following two conditions:
  - (1) This device may not cause harmful interference, and
  - (2) this device must accept any interference received, including interference that may cause undesired operation.
- Do not attempt to disassemble the mobile phone and battery by yourself.
   Non-expert handling of the devices may damage them.
- Your wireless phone is a radio transmitter and receiver. It is designed and manufactured not to exceed limits for exposure to radio frequency (RF) energy set by the Federal Communications
- Commission (FCC) of the U.S. Government. These limits are part of comprehensive guidelines and establish permitted levels of RF energy for the general population. The guidelines are based on standards that were developed by independent scientific organizations through periodic and thorough evaluation of scientific studies. The standards include a substantial safety margin designed to assure the safety of all persons, regardless of age or health. The exposure standard for wireless fixed phoned employs a unit of measurement known as the Specific Absorption Rate, or SAR. The SAR limits set by the FCC are 1.6W/kg. Tests for SAR are conducted using standard operating positions accepted by the FCC

with the phone transmitting as its highest certified power level in all tested frequency bands. Although the SAR is determined at the highest certified power level, the actual SAR level of the phone while operating can be well below the maximum value. This is because the phone is designed to operate at multiple power levels so as to use only the power required to reach the network. In general, the closer you are to a wireless base station, the lower the output power.

- The Highest SAR Values for this model phone when tested for use on the flat head 0,5cm were 1.26W/Kg.
- While there may be differences the SAR levels of various phones and at various positions they all meet the government requirement for RF exposure. For body-worn operation, the phone meets FCC RF exposure guidelines provided that it is used with a non-metallic accessory with the handset at least 1.5 cm form the body. Use of other accessories may not ensure compliance with FCC RF exposure guidelines.

# **PC Software Requirements**

Join Me PC Software included supports Microsoft Vista (only 32 bit), Windows 2000 with

Service Pack 4 or Windows XP with Service Pack 2 only. 64 Bit systems are NOT supported.

# **Warnings and Safety Notices**

Please read all the safety notices before using this device

# Copyright©2007 ZTE Corporation All rights reserved.

1st Edition April 2008

No part of this publication may be excerpted, reproduced, translated or utilized in any form or by any means, electronic or mechanical, including photocopying and microfilm, without the prior written permission of ZTE Corporation.

ZTE Corporation operates a policy of continuous development. ZTE Corporation reserves the right to make changes and improvements to any of the products described in this document

without prior notice.

For this product's Recycling Manual based on WEEE directive, please send email to inquiry or visit the website below to download:

WWW: http://ensupport.zte.com.cn

E-mail: weee@zte.com.cn

# **Limitation of Liability**

ZTE shall not be liable for any loss of profits or indirect, special, incidental or consequential damages resulting from or arising out of or in connection with using this product, whether or not ZTE had been advised, knew or should have known the possibility of such damages. The user should refer to the enclosed warranty card for full warranty and service information.

| For your safety                       | 8  |
|---------------------------------------|----|
| General Care                          | 8  |
| Aircraft Safety                       | 9  |
| Hospital Safety                       | 9  |
| General Safety                        | 10 |
| Road Safety                           | 11 |
| Vehicles equipped with an air bag     | 11 |
| Third party equipment                 | 11 |
| Radio frequency energy                | 11 |
| Exposure to radio frequency energy    | 12 |
| Emergency Services                    | 12 |
| Declaration of Conformity             | 12 |
| Information on the privacy            | 13 |
| Copyright Notice                      | 13 |
| Phone overview                        | 14 |
| Idle screen icons                     | 17 |
| Getting started                       | 18 |
| Installing the (U)SIM card            | 18 |
| Installing the battery                | 19 |
| Removing the battery                  | 19 |
| Charging the battery                  |    |
| MicroSD card                          | 21 |
| Inserting the MicroSD card            | 21 |
| Removing the MicroSD card             | 21 |
| Access the MicroSD card on the phone: |    |
| Switching the phone on/off            | 22 |
| Switching the phone on                | 22 |
| Standby mode                          | 22 |
| Signal strength                       | 23 |
| Emergency Call (SOS)                  | 23 |
| Switching the phone off               | 23 |
| General instructions                  | 24 |
| Navigating the menus                  | 24 |
| Security                              | 24 |
| Text entry                            | 26 |
| Changing the input method             |    |
| eZiText                               | 26 |
| Multitap ABC/abc                      |    |
| Numeric                               | 27 |
| Inserting symbols                     |    |
| Calling                               |    |
| Making a voice call                   |    |
| Making a video call                   |    |

| Making international calls                              |        |
|---------------------------------------------------------|--------|
| Calling an extension number                             |        |
| Making a call from Contacts                             |        |
| Dialing a previous number                               |        |
| Calling a speed dial number                             |        |
| Setting speed dial                                      |        |
| Listening to voicemail                                  |        |
| Setting volume                                          |        |
| Answering a voice call                                  |        |
| Answering a video call                                  |        |
| Ending a call                                           |        |
| Rejecting a call                                        |        |
| Call options                                            |        |
| USB Connection                                          |        |
| Mass storage                                            |        |
| Menus                                                   |        |
| Extras                                                  |        |
| Connect                                                 |        |
| Time                                                    |        |
| Other                                                   |        |
| Internet                                                |        |
| Home                                                    |        |
| Go to                                                   |        |
| Bookmarks                                               |        |
| History                                                 |        |
| Page memo                                               |        |
| Push messages                                           |        |
| Options                                                 |        |
| Entertainment                                           |        |
| Download applications                                   |        |
| Contacts                                                |        |
| All                                                     |        |
| (U)SIM, Mates, Family, Friends, Work, VIP, Unclassified |        |
| Messages                                                |        |
| Message                                                 |        |
| E-mail                                                  |        |
| Calls                                                   |        |
| Call log                                                |        |
| Calls info.                                             |        |
| Settings                                                |        |
| Screen                                                  |        |
| Handset                                                 |        |
| Profiles                                                |        |
| Security                                                |        |
|                                                         | ······ |

| Call                             |    |
|----------------------------------|----|
| Multimedia                       | 48 |
| Camera                           | 48 |
| Video Camera                     | 48 |
| Media Player                     | 49 |
| Voice recorder                   | 50 |
| Playlist                         | 50 |
| Slide show                       | 51 |
| Streaming URL                    | 52 |
| File manager                     | 52 |
| Questions & Answers              | 53 |
| Annex Glossary                   | 58 |
| Declaration of RoHS Compliance   | 59 |
| INFORMATION ON PRODUCTS DISPOSAL | 60 |

# For your safety

### **General Care**

A handset contains delicate electronic circuitry, magnets and battery systems. You should treat it with care and give particular attention to the following points:

- Do not allow the handset, battery or accessories to come into contact with liquids or moisture at any time. Do not immerse in any liquid.
- Do not place anything in the folded handset.
- Do not leave the handset or the battery in places where the temperature could exceed 60 °C, e.g. on a car dashboard or a windowsill, behind glass in direct sunlight, etc.
- Take care not to allow metal objects, such as coins or key rings to contact or short-circuit the battery terminals.
- Do not put the handset's battery in your mouth, as battery electrolytes may be toxic if swallowed.
- This equipment is fitted with an internal battery that can only be replaced by a qualified service engineer.
- Do not put a battery into a microwave oven, dryer, or high-pressure container.
- Do not pierce battery with a sharp object
   such as a needle.
- Do not disassemble or modify the battery.
- Stop using the battery if abnormal heat, odor, discoloration, deformation, or abnormal condition is detected during use, charge, or storage.

- Do not place the handset alongside computer disks, credit cards, travel cards and other magnetic media. The information contained on disks or cards may be affected by the handset.
- Do not paint the handset.
- Do not remove the handset's battery while the handset is switched on.
- Do not dispose of battery packs in a fire. The handset's Li-ION batteries may be safely disposed of at a Li-ION recycling point.
- Do not attempt to dismantle the handset or any of its accessories.
- There is a risk of explosion if the battery is replaced with an incorrect battery type. Dispose of the used battery in accordance with the manufacturer's instructions.
- Do not contact battery directly to an electric outlet or cigarette lighter charger. Use only authorized charger units.
- When the battery is thrown away, be sure it is non-conducting by applying vinyl tape to the (+) and (-) terminals.
- Do not drop, throw, or subject the handset to rough treatment.
- In the unlikely event of a battery leak, take care to keep the battery discharge away from your eyes or skin. If the leakage does come into contact with the eyes or skin, please flush thoroughly in clean water and consult with a doctor.

- Do not use with a damaged or deformed battery.
- Remove the battery whose life cycle has expired from equipment immediately.
- When a handset is set to Vibration mode, the vibration can sometimes cause the MD-2 handset to move.
- Use a damp or anti-static cloth to clean the handset. Do not use an ordinary dry cloth or electrostatically charged cloth. Do not use chemical or abrasive cleaners as these could damage the case.
- Remember to make backup copies of all important data on your handset.

- Do not solder a battery directly
- The earpiece may become warm during normal use. Also, the handset itself may become warm while the battery is being charged.
- Be careful not to place the handset near heat sources (such as a heater) or too close to the edge of the table.
- Third party equipment: The use of third party equipment, cables or accessories, not made or authorized by manufacturer, may invalidate the warranty of your cellphone and also adversely affect the phone's safety/operation.
- Remember to recycle: the cardboard packing supplied with this handset is ideal for recycling.

#### Note:

Caution risk of explosion if battery is replaced by an incorrect type. Dispose of used batteries according to the instructions.

### **Aircraft Safety**

- Switch off your phone when inside or near aircraft. The use of handsets in aircraft is illegal. It may be dangerous to the operation of the aircraft and it may disrupt the cellular network. Failure to observe this instruction may lead to suspension or denial of cellphone service to the offender, or legal action, or both.
- Do not use the handset on the ground without the permission of the ground staff

# **Hospital Safety**

• Switch off your phone and remove its battery in areas where the use of handsets is prohibited. Follow the instructions given by the respective medical facility regarding the use of handsets on their premises

### **General Safety**

- In some countries national law prohibits private copying of copyrighted material.
   Please check the national legislation of the applicable country concerning the use of such material.
- Please check roaming agreement availability with your network operator.
- Observe "Turn off mobile" signs, such as those near petrol stations, or explosives and turn off handset/device.
- Do not allow children to play with the 
   handset, charger or batteries.
- Don't try to make a call or conversation while the temperature of charging battery is above 50°C.
- The operation of some medical electronic devices, such as hearing aids and pacemakers, may be affected if a handset is used next to them. Observe any Note signs and the manufacturer's recommendations.
- Your phone contains metal, which may cause you an itch, a rash or eczema depending on your constitution or physical condition.

- Many jurisdictions have laws and regulations about taking pictures in public or private areas and regarding the processing and further use of such pictures. The manufacturer encourages its customers to obey all laws and to honor the personal rights of others.
- The use of Mobile Phones is not allowed in some radiation sensitive areas, such as hospitals, research centers and airplanes. The user is responsible to power-off the device. If there is any uncertainty, the battery shall be removed.
- If you have a heart condition, be careful with the settings of call vibration or tone volume.
- Do not use the handset where blasting is in progress.
- Take care not to put your phone in the back pocket of your trousers or skirt and then sit on it. Also, do not put your phone at the bottom of bag where it may subject to excessive weight or pressure. Doing so may damage the LCD and camera lens and cause them malfunction.
- Do not leave the battery pack empty or disconnected for a long time, otherwise some data may be initialized.

### **Road Safety**

- You must exercise proper control of your vehicle at all times. Give your full attention to driving.
- Pull off the road and park before making or answering a call, if driving conditions so require.
- Check if local laws and/or regulations restrict the use of handsets while driving.
- Switch off your handset at a refueling 

   point, such as a petrol station, even if you are not refueling your own car.

- Observe all of the recommendations contained in your local traffic safety documentation.
- You **MUST NOT** stop on the hard shoulder of a motorway to answer or make a call, except in an emergency.
- Do not store or carry flammable or explosive materials in the same compartment as a radio transmitter.
- Electronic vehicle systems, such as anti-lock brakes, speed control and fuel injection systems are not normally affected by radio transmissions. The manufacturer of such equipment can advise if it is adequately shielded from radio transmissions. If you suspect vehicle problems caused by radio transmissions, consult your dealer and do not switch on the handset until it has been checked by qualified approved installers.

### Vehicles equipped with an air bag

An air bag inflates with great force. Do not place objects, including either installed or portable wireless equipment, in the area over the air bag or in the air bag deployment area. If in-vehicle wireless equipment is improperly installed and the air bag inflates, serious injury could result.

### Third party equipment

The use of third party equipment, cables or accessories, not made or authorized by the manufacturer, may invalidate the warranty of your handset and also adversely affect the handset's operation. For example, use only the manufacturer mains cable supplied with the AC charger.

### Radio frequency energy

Your handset is a low-power radio transmitter and receiver. When it is turned on, it intermittently receives and transmits radio frequency (RF) energy (radio waves). The system that handles the call controls the power level at which the handset transmits.

### **Exposure to radio frequency energy**

Radio wave exposure and Specific Absorption Rate (SAR) information

- The handset is designed to comply with safely, requirements for exposure to radio waves. This requirement is based on scientific guidelines that include safety margins designed to assure the safety of all persons, regardless of age and health.
- The radio wave exposure guidelines employ a unit of measurement known as the Specific Absorption Rate, or SAR. Tests for SAR are conducted using a standardized method with the phone transmitting at its highest certified power level in all used frequency bands.
- While there may be differences between the SAR levels of various the manufacturer phone models, they are all designed to meet the relevant guidelines for exposure to radio waves.
- The SAR limit recommended by the International Commission on Non-Ionizing Radiation Protection( ICNIRP), is 2W/kg averaged over ten(10) grammes of tissue.
- The highest SAR value for this model phone tested for use at the ear is 0.646 W/kg(10g)

### **Emergency Services**

To make an emergency call in any country:

- **1** Ensure that your handset is on and in service.
- 2 Press  $\psi_{eee}$  as many times as needed to clear the display and ready the device for calls.
- 3 Enter the official emergency number for your present location.
- 4 Press to dial the number. Follow instructions received and do not end call until told to do so.

When the USIM card is not inserted or when the dial lock function is on, Press (SOS) and then enter the official emergency number for your present location. Press or to dial the number.

Note:

- Tell the operator which service you require: Police, Ambulance, Fire Brigade, Coastguard or Mountain Rescue Service. Give your position and, if possible, remain stationary to maintain contact.
- Due to the nature of the cellular system, the connection of emergency calls cannot be guaranteed. You should never rely solely on any wireless device for essential communications like medical emergencies.

### **Declaration of Conformity**

We declare under our sole responsibility that the product(s) detailed in this manual, and in combination with our accessories, conform with the essential requirements of European Union Directive 1999/5/EC Radio and Telecommunications Terminal Equipment Directive requirements 3.1(a), 3.1(b), 3.2.

# Information on the privacy

Camera usage and photo/audio/video recordings carried out with the phone can offend the confidentiality of the subjects. The user therefore is held to respect legislation in confidentiality matter and remains the only responsible subject in case of eventual violations of the enforced norm.

# **Copyright Notice**

The video/audio recordings you make/download are protected by copyright laws. They are for personal use only and must not be otherwise used without the permission of the copyright owner.

### **Phone overview**

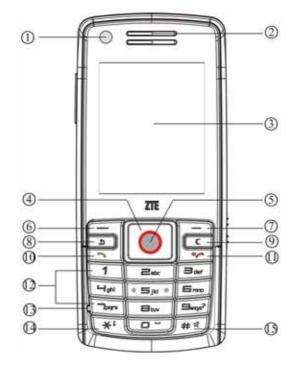

- (1) Front camera lens
- 2 Earpiece

#### **3** TFT Display

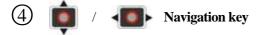

• In idle screen: Used as hot keys to enter the designated functions. To designate the

functions to be accessed by the navigation keys, see page 42

• In lists, messages and menus: Scroll up, down, left and right.

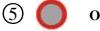

#### Ok key

- In idle screen: Press to open the main menu.
- In lists and menus: Start an application/function.

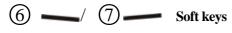

The current functions of these keys are shown in the bottom line of the display.

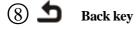

Press to the upper menu.

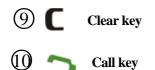

- Press to send or answer calls.
- In idle screen: Press to show all calls.

#### 1 Power on/ off/ End key

- Press and hold to turn the phone on/off.
- Press to end a call.
- Press to reject an incoming call.
- Press to cancel dialing.
- Press to return to idle screen.

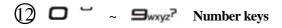

- Press to enter numbers.
- Press and hold **Zabc** ~ **Surver** Start speed dial.

#### (13) Microphone

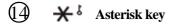

- Press to enter "\*".
- Press and hold to activate/deactivate Silent mode.

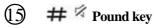

- Press to enter "#".
- In an editing screen: Press to change the input method.

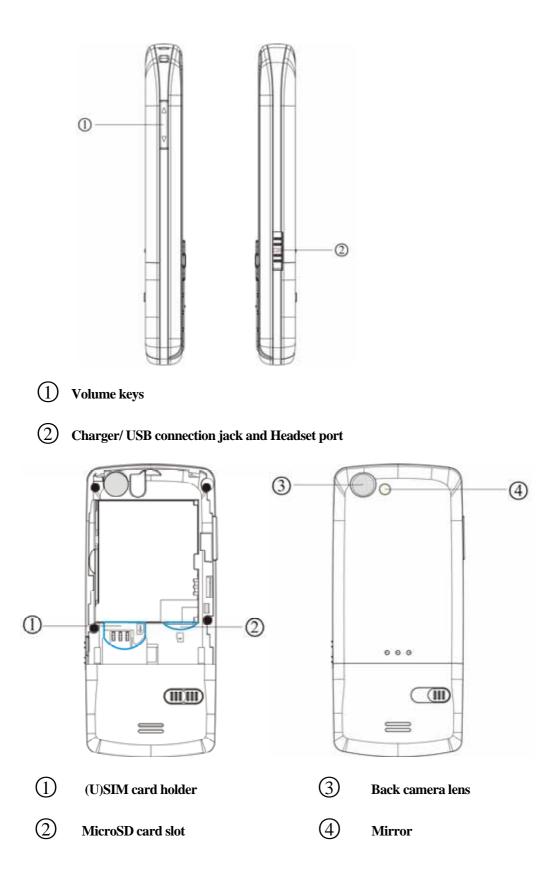

### Idle screen icons

| 3601 <b>11</b> | 3G Network Signal Strength |
|----------------|----------------------------|
|                | New SMS                    |
| r.             | New MMS                    |
| <i>©</i> e     | New E-mail                 |
|                | New Wap Push Message       |
| ŧ              | GPRS attach                |
| 4              | GPRS in use                |
| G.             | All calls divert           |
| R              | Missed voice call          |
| *              | Missed video call          |
| 4              | Alarm                      |
|                | Battery status             |
| 0              | Bluetooth on               |
| ន              | Headset mode               |
| ß              | Headset and vibrate mode   |
|                | Vibrate mode               |
| *              | Silent mode                |
| R              | Roaming                    |

# **Getting started**

### Installing the (U)SIM card

You can obtain a (U)SIM card from a mobile phone service provider when you sign on as a subscriber.

A (U)SIM card can be easily damaged if its metal contacts become scratched. Therefore, take special

care when holding or inserting it.

- 1. Press and hold "Ito turn off the phone.
- 2. Slide down the cover and remove the battery.
- 3. Insert the (U)SIM card into the card holder, with the metal contacts facing downward and the cut corner at the bottom right. Make sure it is pushed all the way to the down as shown below.
- 4. Place the battery cover onto the back of your phone.

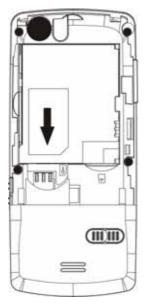

- Make sure to disconnect the charger and other accessories from your phone and remove the battery before inserting and removing your (U)SIM card.
- Don't touch the metal surface of the (U)SIM card in case that information in the card may be lost or destroyed.
- Do not bend or scratch your (U)SIM card. Keep the card away from electricity and magnetism.

### Installing the battery

You should slide down the battery cover first before you install battery.

1 Insert the battery carefully with the contacts located against the gold springs. The battery will only fit

one way.

2. Push down the battery until it clicks into place and then install battery cover.

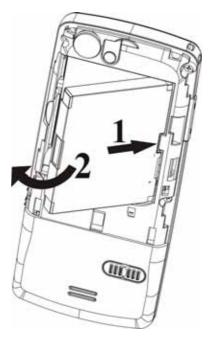

Do NOT force the cover down by pressing on it. This will damage the cover.

- The phone automatically switches off if the battery voltage is too low.
- When not using the battery for a long period, remove it from the phone and store it in a cool dry place.

### **Removing the battery**

Ensure that your phone is switched off. Then slide down the cover board of the battery and lift the battery away from the phone.

### **Charging the battery**

The battery is not fully charged when first unpacked and should be used up completely before charging the battery for the first time. While charging the battery, charge it for eight hours for the first time and afterwards at least two hours each time to reach its optimum performance.

To charge the battery, you can use the provided charger or the USB data cable.

Once the charging is complete, remove the charger from both the power outlet and the phone.

- 1 With the battery in position on the phone connect the lead from the charger to the right side of the phone. Check that the arrow on the lead connector is facing towards to the front of the phone.
- 2 Connect the charger to a standard AC wall outlet.
- 3 When charging, ensure the power cable is kept clear of walkways and does not cause a hazard.

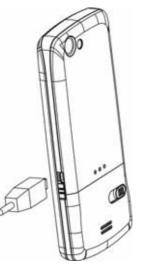

Charging is only possible within a temperature range of  $0^{\circ}$  C to  $45^{\circ}$  C.

# **MicroSD** card

The MicroSD card gives your phone a very large memory capacity. This allows you to save multimedia data, including images, photos, MP3 audio files, and ring tones. You can also use this memory card to store any other files.

Your phone can support a MicroSD card with capacity up to 2GB.

### **Inserting the MicroSD card**

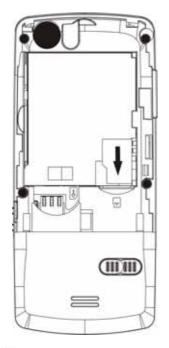

- 1. Press and hold **U** to turn off the phone.
- 2. Slide down the cover and remove the battery.
- 3. Handle the card by the edges and carefully insert the card with the metal contacts facing up.
- 4. Push the card until it clicks into position.

### **Removing the MicroSD card**

1. Press and hold **U** to turn off the phone.

- 2. Slide down the cover and remove the battery.
- 3. Push the card so it clicks out.
- 4. Gently slide down and remove the card from the slot.

### Access the MicroSD card on the phone:

- 1. Press () (Menu) in idle screen to open the main menu.
- 2. Select File Manager to open File Manager.
- 3. Press **1** to get to the MicroSD card interface.
- 4. Then you can view the contents of MicroSD card on the phone.

### Switching the phone on/off

#### Switching the phone on

Press and hold <sup>1</sup>/<sup>2</sup>/<sup>2</sup> to turn the phone on. When being asked, enter your PIN code and confirm with pressing O.

The PIN (Personal Identification Number) is the password provided by your network operator. You need this password in order to use the (U)SIM card.

When the PIN code entered has been accepted, the phone will automatically search for the designated network. This search process may take a few seconds. For details on the PIN code, see page 23.

#### Standby mode

The phone is in idle screen and is ready for use when the name of the service provider is displayed on the idle screen.

Press  $\checkmark$  to return to main menu from any situation.

### Signal strength

The signal strength is indicated in the top left corner of the display. More bars indicate a stronger signal.

Strong signal.

If the phone is not able to detect the designated network, or links to a network that you are not authorized

to use, the signal strength meter will show no bars. You will only be able to make emergency calls.

#### **Emergency Call (SOS)**

You can make an emergency call even if your phone is locked or cannot access your network, or if there is

no (U)SIM card inserted, as long as you are within range of a network of the type supported by your hone.

1. If there is no (U)SIM card loaded, press **(SOS)**.

2. Enter the emergency number, for example, 112 (the international emergency number).

3. Press 🔨 or 🔘 (Call) to call.

#### Switching the phone off

Press and hold  $\checkmark$  to turn the phone off.

# **General instructions**

### Navigating the menus

The phone features various functions and settings organized in menus and submenus. To select a function

from menus:

- 1. Press (Menu) in idle screen to open the main menu.
- 2. Use or **scroll up**, down, right or left through the main menu. For example, scroll to **Settings**.
- 3. Press () to enter the menu. At this time, you are in Screen tab.
- 4. Press **1** to scroll to a submenu, for example Set backlight duration.
- 5. Press (OK) to confirm selection.
- 6. Press **[10]** to scroll to the desired option, for example, Screen halflight.
- 7. Press **4** to scroll to the desired option, for example, **15** seconds.
- 7. Press (Ok) to confirm selection.
  - If a number is shown before an option in menu list, you can access the option quickly by pressing the corresponding number key.
  - In this user manual, the steps needed to reach a menu are shown in a condensed form, for example:
     Settings > Set backlight duration > Screen halflight>10 seconds

Some options are organized in tabs. Press to switch to different tabs.

### Security

The phone and (U)SIM card are protected against misuse by several security codes. Keep these

confidential numbers in a safe place where you can access them again if required. For more security setup,

ee page 44 Settings > Security.

- If you enter the PIN incorrectly three times in a row, the SIM card will be locked. You have to enter the PUK for that SIM card in order to unlock it. Please contact your network operator to obtain a PUK.
- If the PUK has been lost, please contact your network operator.

#### Handset lock code

If the phone lock is activated, the phone lock password is requested when the phone is switched on. The default password is **0000**.

When the phone is locked, only emergency calls can be made.

#### **PIN code**

The PIN is the password provided by your network operator and is usually requested each time the phone is switched on. You can deactivate this feature but you risk unauthorized use of the phone. Some network operators do not permit deactivating the control.

#### PIN2 code

PIN2 is needed for some settings. Proceed as with PIN code.

#### PUK code

PUK (Personal Unblocking Key, 8-digits) unlocks a locked PIN. If you enter the PUK incorrectly ten times in a row, the (U) SIM card will become invalid. Please contact your network operator for a new (U) SIM card.

# **Text entry**

Your mobile phone provides the following input methods: eZi Text input, Multitap input, and numeric input.

When you are in a field that allows characters to be entered, you will notice the text input mode indicator in the upper right corner of the display.

### Changing the input method

Press # repeatedly to select an input method.

### eZiText

eZiText a predictive text method. It is based on a built-in dictionary and generates words from the combination of letters pressed.

- 1. Press each key associated with the letter you want to enter only once. The letters you have entered appear on the display. The candidate words change with each key you press.
- 2. When the candidate word is displayed, press to highlight the desired candidate words and press (OK) to confirm.
- 3. Press  $\Box$   $\overleftarrow{}$  to insert space. Or press  $\bigstar$  to select symbols.
- 4. Press **C** to delete the letter left of the cursor. Press and hold **C** to delete all entered text.

### **Multitap ABC/abc**

- Press a number key ( *Zabc* ~ *Swxyz*? ) repeatedly until the required letter appears in the text. Press once to input the first letter on the keypad, press twice quickly to input the second letter, and so on.
- Press 🖸 🖌 to insert a space.
- Press 🖸 🖌 twice to enter 0.

### Numeric

When the input method icon is shown as "123", input numbers directly with number keys.

While using Numeric input, you need to switch to other text input methods in order to insert a

space by pressing  $\Box$   $\checkmark$ .

### **Inserting symbols**

Press ★<sup>↓</sup>.
 Use or ↓ to select symbol.
 Press (Ok) to confirm.

# Calling

### Making a voice call

• In idle screen, enter a phone number and press 🦰 .

• Press <sup>4</sup>/<sup>m</sup> to end a call.

### Making a video call

- In idle screen, enter a phone number and press (Call).
- Select Video call and press (OK) to make a video call.
- Press <sup>4</sup>/<sup>7</sup> to end a call.

The called party as well as the network have to be cable of handling video calls. If you are calling a number that does not meet these requirements, the phone will stop dialing the number.

### **Making international calls**

- 1. Press  $\bigstar \oplus +$  twice to enter "+".
- 2. Enter country code, area code, and the phone number.
- 3. Press 🦳

### Calling an extension number

Enter the number, and

- 1. Press  $\mathbf{x}_{\oplus+}$  three times to enter "P".
- 2. And then enter the extension number.

### Making a call from Contacts

1. In idle screen, press the corresponding key for Contacts

2. Use or **select** a contact person.

3. Press **m** for a voice call.

### **Dialing a previous number**

- 1. In idle screen, press **m** to display all calls.
- 2. Press i to select a number.
- 3. Press **f** for a voice call.

### Calling a speed dial number

In idle screen, press and hold the corresponding number (  $\supseteq_{abc} \sim \square_{wxyz}$ ) in the speed dial list to make the call.

Please note that  $\mathbf{1}$  is reserved for the voicemail number.

#### Setting speed dial

- 1. Edit the speed dial numbers in Contacts > Options > Set speed dial.
- 2. Press (Setup), then press for to complete the setting and return to the idle screen.

### Listening to voicemail

Press and hold **1**.

### Setting volume

During a call, press Volume keys (See page 10) to adjust the call volume.

### Answering a voice call

• Press 🔨 or 🔘 (Loudsp.).

You can use the microphone on the headset to talk if there is an incoming call.

Press the button on the headset to answer the call.

### Answering a video call

• Press 🥎 or 🔘 (Loudsp.).

### **Ending a call**

Press 🦐 🦰

### **Rejecting a call**

Press Up or \_\_\_\_ (Reject).

### **Call options**

Press **(Options)** during a call for more options. Options vary depending on the current situation.

- Hold /Active: Put the current call on hold or retrieve the call.
- End call: End current call.
- Record/Stop recording: Record the current call or stop recording.
- **DTMF Off/On:** Enable or disable sending DTMF tone.
- SMS: Switch to SMS editing interface during a call.
- Contacts: Switch to Contacts interface during a call.
- Browser: You can browse internet by this option while talking.

# **USB** Connection

For data exchange with the MicroSD card you have to insert the card (page 19) before connecting the phone to the computer.

Connect the phone and the computer with the provided USB data cable. Plug the smaller end of the cable into the connection jack at the right side of the phone, and the bigger end into the USB port of the computer.

### Mass storage

Before you use the MicroSD card as storage, you must install **Join Me** application software on the provided CD.

- 1. Make sure your phone is switched on and connected to your PC, and **Join Me** application software has been installed.
- 2. Double click the **Join Me** icon  $\left[ \underset{\text{Join We}}{\bullet} \right]$  on the desktop.
- 3. Select "F188" and press Connect in Select phone type dialog box.
- Press OK to download your Contacts and Messages (you can switch this off under Tools> Settings).

A successful connection is indicated by the icon **b** on the Windows status bar when the program window is minimized. At this time, you can use MicroSD as mass storage.

When copying a file from your computer to the MicroSD card or the phone memory, you can

drag the file into the corresponding folder.

# Menus

### **Extras**

#### Connect

#### Bluetooth

Your phone comes with built-in Bluetooth technology that lets you communicate with other Bluetooth devices over a maximum of approximately 10 meters (30 feet).

#### **Bluetooth manager**

You can turn Bluetooth function on or off and make your phone visible or invisible in **Bluetooth** manager.

#### My devices

You can view the available Bluetooth devices list.

#### New device

You can search Bluetooth devices and create a Bluetooth connection.

- 1. Turn the Bluetooth function on and make your phone visible in Bluetooth manager.
- 2. Select New device to search for new Bluetooth devices.
- 3. A list of available devices is displayed. Select a device and confirm with pressing
- .4. When asked for permission to connect to the device, enter the pass code for the device, both in

the phone and in the device that you are connecting to.

The pass code is device-dependent. Please refer to the documentation of the Bluetooth device

#### for the pass code.

#### Help

Provide the help information of Bluetooth.

#### Syncml

You can use **Syncml** to enhance your Personal Information Management by synchronizing the contacts and calendar information on your handset with those on a network server.

Please contact your service provider for **Sync settings** before synchronizing the contacts and calendar.

- You can select to use Two-way fast sync or Two-way slow sync.
- You can use Query log to view the Syncml info.

#### Time

#### Alarm

You can set the alarm to ring if required, and the icon 🐥 will be displayed in idle screen.

Scroll to an alarm and select for settings.

The alarm will ring at the set time, even when the phone is switched off.

#### Calendar

You can enter events in the calendar. Time and date must be set for the calendar to work correctly.

• Press or **T** to scroll to different dates.

• Press **—** to add a Meeting, Memo or Anniversary.

• Press —— (Options) for more options:

Week view: View the schedule of the current week.

Go to date: Input a date and go to see the schedule of that day directly.

Delete entry: You can choose to delete the entry In this day, Before date or delete All entries.

Settings: You can set the Calendar alarm tone, Default view and Week starts on.

Memory Info.: Shows the current memory usage.

#### Stopwatch

You can measure times, e.g. for a sports game.

#### World Time

You can check the current local time and date for major cities around the world.

To use World time, you must set your phone's date and time correctly.

#### Other

#### Calculator

The phone provides simple calculating functions, such as addition, subtraction, multiplication and

division.

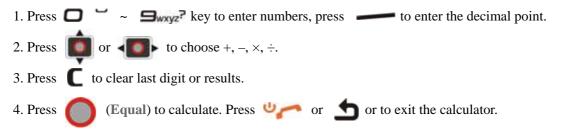

#### **Currency Conversion**

This function allows you to convert foreign currency to local currency.

1. Set the exchange rate.

Press — to enter the decimal point. Press **C** to clear last digit or results.

 Enter the amount to convert in Foreign, and the amount in the other currency is displayed in Local automatically.

#### STK

Shown only if it is provided by your (U)SIM card. For further details, please contact your network operator.

### Internet

Get the latest information from the Internet that is specifically adapted to the display options of your phone. In addition, you can download games and applications to your phone. Internet access may require registration with the service provider.

The browser is activated with the preset option as soon as you call up the function. Browser settings may be specified/pre-assigned by the service provider.

#### Home

Select Home to connect browser to a homepage you set.

#### Go to

This function allows you to store and edit frequently accessed sites. Select **Enter address** to input the special URL.

#### **Bookmarks**

Select Bookmarks to display a list of stored bookmarks.

To add a current page to bookmarks, go to Internet > Bookmarks > Options>Add.

#### History

This function allows you to check the visited pages.

#### Page memo

This function displays the list of pages saved as an off-line file.

### **Push messages**

Push message is an application of WAP PUSH. It can guide you to access WAP site. This shows a list of all the push messages delivered to your browser. Not all network providers use this feature

#### Options

You can set the internet settings in this Options menu.

### Entertainment

### **Download applications**

Press (Go) to download the games or applications from the default website.

### Contacts

### All

You can store contacts with a variety of phone and fax numbers as well as additional address details.

The phone can store up to 500 entries. The capacity of a phone book on your (U)SIM card depends on the type of (U)SIM card provided by your network operator. When a contact is selected, press

**Options**) for its options menu.

• 🗐 shows beside the contacts stored in your phone memory.

• 🖻 shows beside the contacts stored on your USIM card.

#### Call

You can make a voice or video call.

#### New contact

You can add new contacts to the phone book on your phone or on the (U)SIM card.

#### Edit contact

Edit the information of contact.

#### Delete

Delete this contact or delete all the contacts saved in phone or SIM card.

#### Сору

Copy contacts stored in the phone to (U)SIM card, or vice versa.

#### Send Bus. Card

You can send the name and number of the record as SMS, MMS, E-mail and Bluetooth.

#### **Default Memory**

You can select which location you want save the contact.

#### Service dial number

View some service numbers, you can not edit these numbers.

#### Set speed dial

You can set this contact as speed dial number. Please see page 27

#### **Manage Contact**

You can set or check the following items:

Group: You can set voice call ring tones, video call ring tones, or pictures for the caller groups

stored in the phone.

Speed Dial info. : Check current list of Speed dial.

Memory info.: Show the capacity used and the total capacity of the phonebook in the phone and

the SIM/USIM card.

When you search contact, you can enter the first letter and the phone shows all contacts starting with such a letter. Scroll to select a number and press for voice call.

## (U)SIM, Mates, Family, Friends, Work, VIP, Unclassified

These menus allow you to manage groups' information. Records saved in the (U)SIM card are sorted into an independent group. If the user doesn't appoint the record to any group, the record will be sorted into the **Unclassified**.

# Messages

### Message

Short Messaging Service (SMS) and Enhanced Message Service (EMS) allow you to send text messages and manage the messages that you sent and received.

You can also send and receive Multimedia Message Service (MMS) messages. MMS enables you

to send messages with images, sounds and texts. Ask your service provider whether this service is available. You may need to register separately for this service.

#### New message

You can write a new message to be sent.

#### Writing SMS message

- 1. In idle screen, press () (Menu) to select Messages > New message > Text message
- 2. Enter the recipient(s) party's number, or
- 3. press ( ) (Contacts) to choose the recipient(s).
- 4. Press **[10]** twice to the text field and write message.
- 5. Or you can press (Options) and select My words you want to send or press

(Templat.) to insert templates.

6. After corresponding information is entered, press **——** (Send) to send.

#### Writing MMS messages

1. In idle screen, press (Menu) to select Messages > New message > Multimedia

message.

- 2. Enter the recipient(s) party's number, or
- 3. press (Contacts) to choose the recipient(s).
- 4. Press **1** twice to the title field and write subject.
- 5. Press **1** to the text field and write message.
- 6. Or you can press —— (Options) and select My words you want to send or press

(Insert) to insert image, audio or video.

7. After corresponding information is entered, press **——** (Send) to send.

#### Inbox

Incoming messages are saved here.

You cannot receive new messages if messages are full. Please delete unnecessary messages.

## Outbox

Messages failed and to be sent are saved here.

### Drafts

You can save a message as draft while creating it.

#### Sent

Messages successfully delivered are saved here.

## **User folders**

The User folders can save all messages moved from Inbox.

## (U)SIM Inbox (Message only)

You can check the short messages saved in (U)SIM card.

## Settings

You can change the MMS/ SMS / Templates settings.

#### Mul. Msg. Settings

| Retrieval Settings: You have three choices:                                                  |  |  |
|----------------------------------------------------------------------------------------------|--|--|
| Automatic: Retrieve the new multimedia message automatically without selecting the           |  |  |
| notification message and receiving.                                                          |  |  |
| Manual: Retrieve the new multimedia message manually.                                        |  |  |
| Manual when roaming: when you are in roaming state, you will retrieve the new multimedia     |  |  |
| message manually.                                                                            |  |  |
| Delivery mode: You can set immediate delivery or defer it for a specified period of time.    |  |  |
| Delivery time: You can set a specified period of time to send MMS when you set After sending |  |  |
| in Delivery mode. The max delivery time is 99 hours.                                         |  |  |
| Time per page: Set the play time of each page.                                               |  |  |
| Delivery report: You can request delivery reports for messages you send. When the message is |  |  |
| delivered to the recipient, you will be notified with a popup message.                       |  |  |
| Validity: You can configure the validity period of outgoing messages. Messages will be saved |  |  |
| in the network for the time period specified                                                 |  |  |
| Anonymous Msg: You can choose to accept or refuse anonymous message.                         |  |  |
| Connections: Please consult the service operator for detailed information.                   |  |  |
| PUSH Message:                                                                                |  |  |

#### Text Msg. Settings

| SMS center nu                 | <b>mber:</b> Service center number given to you by your service provider.   |  |
|-------------------------------|-----------------------------------------------------------------------------|--|
| <b>Expired</b> Time:          | The length of time in which the message center will attempt to deliver the  |  |
| message until it is received. |                                                                             |  |
| Status report:                | The network informs you whether or not your message has been delivered when |  |
|                               | this function is activated.                                                 |  |

#### **Template Settings**

The phone has 10 templates for SMS / MMS / and you can edit them.

### Memory info.

You can check the total amount of messages that has already been stored and the space which is available in the (U)SIM card and the phone.

## E-mail

#### **New E-mail**

| 1. In idle screen, press () (Menu) to select Messages > E-mail > New E-mail                       |
|---------------------------------------------------------------------------------------------------|
| 2. Enter the recipient(s) party's email address.                                                  |
| 3. Press (Contacts) to choose the recipient(s).                                                   |
| 4. Press <b>u</b> twice to <b>Copy To Field</b> and enter the recipient(s) party's email address. |
| 5. Press <b>u</b> twice to the <b>Title field</b> and write subject.                              |
| 6. Press <b>[</b> to the <b>Text field</b> and write message.                                     |
| 7. Or you can press <b>(Options)</b> and select Attachments/Templates/Insert signature of         |
| My words or                                                                                       |
| 8. Press (Insert) to insert file, image, audio or video.                                          |
| 9. After corresponding information is entered, press <b>——</b> (Send) to send.                    |

or

#### Inbox

Incoming E-mails are saved here.

You cannot receive new E-mails if E-mails are full. Please delete unnecessary E-mails.

### Outbox

E-mails failed and to be sent are saved here.

#### Drafts

You can save an E-mail as draft while creating it.

#### Sent

E-mails successfully delivered are saved here.

#### **User folders**

The User folders can save all E-mails moved from Inbox.

#### Settings

You can set your mailbox. For more detailed information, please consult with your service provider.

### Memory info.

You can check the total amount of E-mails that has already been stored and the space which is available for E-mails.

# Calls

# Call log

1. In idle screen, press 🔼.

Or you can select the desired list type:

Calls> All calls/Missed calls/ Received calls/Dialled calls.

2. Select a call from the list. When the call is displayed,

• press **m** to call the number;

• press ((View) to view the details of the call; or

• press **——** (**Options**) for more options.

Save: Add new contact into Contacts or update the information in the Contracts

Call: Make a voice call or video call to the number.

Send: Send text messages or multimedia messages to the number.

Delete: Delete the selected call log.

Delete all: Delete all call logs.

# Calls info.

## **Call duration**

You can monitor the approximate duration of your incoming and outgoing calls. You can check the last call duration, all calls duration. And you can clear all the call duration timers by pressing **(Clear)**. To reset timers needs password. The default of password is **0000**.

# Settings

## Screen

This setting allows you to configure screen display options.

### Wallpaper

You can select your favorite wallpaper to display in idle screen.

#### Set backlight duration

You can set the duration of backlight.

#### Set brightness

You can adjust the brightness of the display.

#### **Keyboard light**

You can set the time for keyboard light duration.

#### **Owner name**

Set the owner name of the phone.

## Greeting

Set a message that is displayed when the phone is turned on..

## Handset

#### Language

Set current display language.

#### **Time and Data**

Set the time and data.

#### **Network settings**

The network that your phone uses is configured automatically. When turned on, the phone automatically connects to the designated network, or automatically connects to a roaming network when you are outside the coverage of your regular network. When outside the coverage of your regular network, you can manually select the local network system.

#### **Preferred mode**

Select the network operator in priority. The default is Automatic.

#### **Preferred selection**

- Automatic: The phone will scan for the available network when you are outside the home network.
- Manual: The phone will list all networks for you to choose from when you are outside the home network.

#### **Own phone number**

Set your own phone number to distinguish which (U)SIM card you are using.

#### **Shortcut keys**

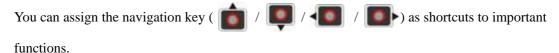

Press the corresponding key in idle screen to start the designated function.

### **Modem setting**

Set the parameters of modem. You can connect the phone and PC with data cable. Use the phone as a modem. Configuration has been preset by your network provider. Please consult your service provider on details.

#### Connection

You can create or edit connection data for service providers. For more details, please contact with your service provider.

#### Access point settings

This menu shows the access point list. To modify these settings please call your service provider.

### **Restore default settings**

Restore to original factory settings. Handset code is needed. The default code is 0000.

## Keylock

Use the keypad lock to prevent the keys from being accidentally pressed.

You can lock the keypad manually by selecting no auto keyguard.

To lock, in idle screen, press and hold  $\bigstar$ , then press  $\longrightarrow$  (Lock). When the keys are

locked  $\bowtie$  is shown on the display.

You can set the keypad locking automatically as 10 seconds, 15 seconds, 30 seconds or 60

seconds.

When the keypad lock is on, calls may be possible to the official emergency number

programmed into your device.

### **Download location**

You can use the phone memory or MicroSD card as downloaded files storage.

### **PC Connection**

You can connect phone to PC via provided USB data cable or Bluetooth adapter.

### **Missed Calls Tone**

You can set ringtone notification for missed calls every 5 minutes, 10 minutes, 15 minutes or 30 minutes.

## **Profiles**

Your phone provides several pre-defined user profiles that allow the phone's operations to best

suit the environment you are in.

Supported profiles are: General, Meeting, Outdoor and Silent.

#### **Customizing a profile**

1. Press **——** (**Edit**) to edit profile.

2. Press ( ) for Modify (see below).

#### **Options for setting new profiles**

Ringtune: Select the voice ringtone for incoming voice call notification.

Videocall ringtone: Select the voice ringtone for incoming video call notification.

**Ring volume:** Adjust the ringtone volume level.

Ringing mode: Select the notification mode for incoming calls.

Message tone: Select the notification that sounds when a new message arrives.

Keytones: Select to turn on/off the keypad tone.

Warning tone: Select to turn on/off the warning tone.

Power on/off sound: Select to turn on/off the power on/off melody.

Earpiece volume: Adjust the volume of the earpiece.

# Security

Security features protect the phone from unauthorized use.

#### Activate security codes

You can select to enable/disable the code protection in this submenu.

#### **Change security codes**

You can change PIN code, PIN2 code and handset lock code.

#### **Fixed dial numbers**

You can define a list of numbers that can be dialed. This information is saved on the (U)SIM card. Numbers not included in this list cannot be dialed.

- Requires entry of the PIN2 code.
- Once the PIN2 code is entered when the phone is turned on, it is no longer required until next time the phone is turned on..

#### **FDN list**

List of the fixed dialed number.

• Requires entry of the PIN2 code when you add fixed dial number.

## Call

#### **Videophone setting**

This service enables you to set parameters of the video phone, including VIG Number, UUS Type and UUS String. Please consult service provider for detailed information.

#### Voice mail

This service enables you to set the Voice mail number. Please consult service provider for detailed information.

#### Video Mail

Your Video mail number is preset to +61101. You can access your Video mail by using the Speed dial 2 key.

### **Call divert**

You can specify the conditions under which the call types should be diverted to your voicemail box or another number.

When busy: Divert incoming calls when the line is busy.

When no reply: Divert calls when there is no answer.

When unreachable: Divert calls when the phone is turned off or the phone is not in an area

covered by service network.

Cancel all call diverts: Cancel all forwarding services.

### **Call waiting**

If there is an incoming call while you are on another call, the phone notifies you with a call

waiting tone. The number /name of the waiting call is displayed.

### **Call barring**

Restrict the dialing or receiving of certain calls. To activate or cancel call barring, you have to

enter the network password provided by your network operator.

Bar all outgoing calls: Calls can not be made.

Bar outgoing calls (international): International calls can not be made.

Outgoing international calls except for calls to the home country:

When abroad, calls can be made only to numbers within the current country and to your home

country, where your home network operator is located.

Barring all incoming calls: Calls cannot be received.

Barring incoming calls when international roaming:

Calls cannot be received when you are using your phone outside your home service area.

Cancel all call barring: Cancel all settings about barring.

Change password: Change password.

#### Send my number

This function allows subscribers to send or hide their numbers when making calls. You can also let network to make the choice when selecting **Set by network**. This function needs network support.

# **Multimedia**

## Camera

The phone is provided with an integrated digital camera.

#### **Starting camera**

• In main menu, select Entertainment>Camera to active camera.

## **Taking pictures**

- 1. Aim the camera lens at the place/object.
- 2. Take the photo by pressing (Capture).
- 3. Press () (Save) to save the picture just taken in My Pictures. The file will be in \*.jpg

format.

### **Options for camera mode**

While in camera mode, press ----- (Options) for more options. Different options will be offered

depending on the current situation.

**Photo Size:** Set the size of an image.

Photo quality: Set the quality standard of an image.

Brightness: Set the brightness of an image.

**Contrast:** Set the contrast of an image.

**Effect:** Set the effect of an image.

Shutter sound: Select the sound when the shutter is pressed

Save to: You can select MicroSD card or phone memory for pictures to store

Use front camera:

Switch to video camera: Access the interface to record a video clip.

# Video Camera

You can activate video camera to shoot video clips.

#### **Shooting videos**

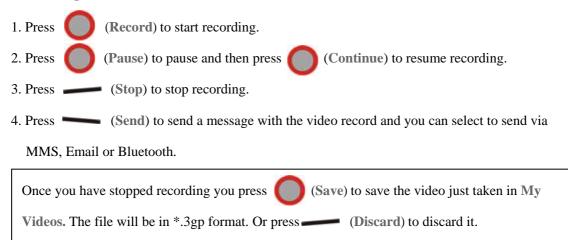

#### **Options for video camera**

While in video mode, press for more options.

| Video Size: Set the recording time. The length of the video recording is restricted by the available space on your memory card. |
|----------------------------------------------------------------------------------------------------|
| Video quality: Set the quality standard of a video clip.                                                                        |
| Brightness: Set the brightness of a video clip.                                                                                 |
| Contrast: Set the contrast of a video clip.                                                                                     |
| Effect: Set the effect of a video clip.                                                                                         |
| Video sound: Select Off to mute the sound during the video record.                                                              |
| Video format: Define the format of the video record.                                                                            |
| Save to: You can select MicroSD card or phone memory for videos to store                                                        |
| Use front camera:                                                                                                    |
| Switch to camera: Switch to the camera mode.                                                                                    |

# **Media Player**

This application plays slideshow, video (3gp or MPEG4 files) and audio files in your phone or connects to a Streaming URL.

When you enter Media player, Press — (Help) to display the help information.

Press —— (Options) for more options.

Open: You can open files, URL, slide or play list to play

**Network settings:** Set the parameters of streaming media server. Please consult the network operator for detailed information.

## Voice recorder

This function allows you to record a voice memo. When you enter Voice recorder, press

(My auds) to play the audios in My Audios.

Press —— (Options) for more options:

Duration: Set the recording time to 1 minute, 5 minutes, 10 minutes or 30 minutes. Default setting

is 5 minutes.

Save to: Select phone memory or MicroSD card as storage.

#### Start recording

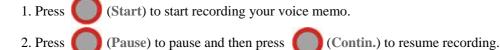

#### Stop recording

Press —— (Stop) stop recording.

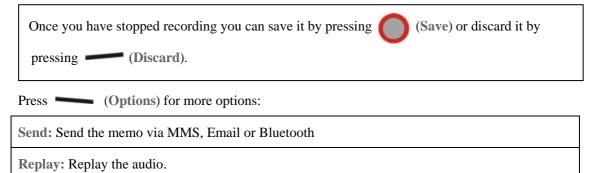

## Playlist

When you have some audio files stored on your phone you can create a playlist to play your audio

files in the preferred order.

1. If there is no playlists, please press (Add) to create a new playlist.

| You can select the audio files from Audios /Others folder or MicroSD card. Press | ) to  |
|----------------------------------------------------------------------------------|-------|
| highlight an audio file and press — (Mark) to select it, and press O to save the | audio |
| to the playlist.                                                                 |       |
|                                                                                  |       |

2. Press (Play) to play the audio files in the playlist.

3. When you create a playlist, press **——** (**Options**) for more options:

New Playlist: Create a new playlist file.

**Rename:** Rename the selected playlist file.

Delete: Delete the selected file.

Delete all: Delete all files.

Info.: View the information of the selected playlist.

## Slide show

When you have some image files stored on your phone you can create a slideshow to play your images in the preferred order.

1. Press ( ) (Add) to create a new slide.

| You can select an image from Photos /Others folder or MicroSD card. Press         | to 🚺     |
|-----------------------------------------------------------------------------------|----------|
| highlight a image file and press — (Mark) to select it, and press O to save the p | oictures |
| to the slide.                                                                     |          |

.

2. Press () (Play) to play the slide show.

3. When you create a slide, press **——** (**Options**) for more options:

New slide: Add a new slide.

Rename: Rename the selected slide.

**Delete:** Delete the selected slide.

Delete all: Delete all the slides in the filet.

Info.: View the information of the selected slide.

## **Streaming URL**

TV channels are links to audio or video streaming content available through the browser (like **bookmarks**). The streaming content is only available while you are connected to the server and depends on your network operator or suitable content.

Press (Add) to add a new streaming file, input the Title and URL and then press (to complete setting.

In the Streaming URL list interface, you can press (Open) to open the URL, or press the

(Edit) to edit the setting. You can press (Options) for more options:

New Bookmark: Add a new bookmark to the Streaming URL list.

Send: Send the URL via SMS, MMS or Email.

Delete: Delete the URL from the Streaming URL list.

Delete all: Delete all the URLs in the Streaming URL list.

Info.: View the information about the bookmark.

# File manager

You can use File manager to organize your files in folders.

If the MicroSD card is inserted, folders/files stored in it are organized separately.

Select a save location/folder and press — (Options) to browse the folders/files.

# **Questions & Answers**

If you encounter problems while using the phone, or if it performs erratically, you can consult the information in the chart below. If your particular problem cannot be resolved using the information in the chart, contact the dealer where you purchased the phone.

| Problem           | Possible causes                            | Possible solution                        |
|-------------------|--------------------------------------------|------------------------------------------|
| Poor reception    | • The network signal is too weak at your   | Move to a location where the             |
|                   | current location, for example, in a        | network signal can be properly received. |
|                   | basement or near a tall building,          |                                          |
|                   | because wireless transmissions can not     |                                          |
|                   | effectively reach it.                      |                                          |
|                   | • The network is busy at the current time  | Avoid using the phone at such            |
|                   | (for example, during peak times, there     | times, or try again after                |
|                   | may be too much network traffic to         | waiting a short time.                    |
|                   | handle additional calls).                  |                                          |
|                   | • You are too far away from a base station | You can request a service area           |
|                   | for your service provider.                 | map from your service                    |
|                   |                                            | provider.                                |
| Echo or noise     | • Poor network trunk quality on the part   | Press 🥍 and dial again.                  |
|                   | of your service provider.                  | You may be switched to a                 |
|                   |                                            | better-quality network trunk or          |
|                   |                                            | phone line.                              |
|                   | • Poor local telephone line quality.       | Press 🥊 and dial again.                  |
|                   |                                            | You may be switched to a                 |
|                   |                                            | better-quality network trunk or          |
|                   |                                            | phone line.                              |
| Unable to select  | Your service provider does not support     | Contact your service provider.           |
| certain features. | these features, or you have not applied    |                                          |
|                   | for services that provide these features.  |                                          |

| Problem          | Possible causes                         | Possible solution              |
|------------------|-----------------------------------------|--------------------------------|
| Battery will not | • The battery or battery charger is     | Contact the dealer.            |
| charge.          | damaged.                                |                                |
|                  |                                         |                                |
|                  | • The phone's temperature is below 0°C  | Adjust the battery charging    |
|                  | or higher than 45 °C.                   | environment to avoid extremes  |
|                  |                                         | of temperature                 |
|                  | • Poor contact between the battery and  | Check all connectors to make   |
|                  | charger.                                | sure all connections have been |
|                  |                                         | properly made.                 |
| Shortened        | • The standby time is related to your   | If you are located in an area  |
| standby time     | service provider system                 | where signaling is weak,       |
|                  | configuration. The same phone used      | temporarily switch off the     |
|                  | with different service providers'       | phone.                         |
|                  | systems will not provide exactly the    |                                |
|                  | same length of standby time.            |                                |
|                  | • The battery is depleted. In           | Use a new battery.             |
|                  | high-temperature environments,          |                                |
|                  | battery life will be shortened.         |                                |
|                  |                                         |                                |
|                  | • If you are not able to connect to the | Change your location to one    |
|                  | network, the phone will continue to     | where the network is           |
|                  | send out signals as it attempts to      | accessible, or temporarily     |
|                  | locate a base station. Doing so         | turn off your phone.           |
|                  | consumes battery power and will         |                                |
|                  | consequently shorten standby time.      |                                |
|                  |                                         |                                |

#### your phone on.

| Problem                                               | Possible causes                                                                                                    | Possible solution                                                                                                    |
|-------------------------------------------------------|----------------------------------------------------------------------------------------------------|----------------------------------------------------------------------------------------------------|
| (U)SIM card error                                     | • (U)SIM card malfunction or damage.                                                                                        | Take the (U)SIM card to your                                                                                                    |
|                                                       |                                                                                                    | service provider for testing.                                                                                                    |
|                                                       | • (U)SIM card inserted improperly.                                                                                          | Insert the (U)SIM card                                                                                                    |
|                                                       |                                                                                                    | properly.                                                                                                    |
|                                                       | • Debris on the (U)SIM card contacts.                                                                                       | Use a soft, dry cloth to clean                                                                                                    |
|                                                       |                                                                                                    | the (U)SIM card contacts.                                                                                                    |
| Unable to connect                                     | • (U)SIM card invalid.                                                                                                    | Contact your service provider.                                                                                                    |
| to the network.                                       |                                                                                                    |                                                                                                    |
|                                                       | • You are not within the network's                                                                                          | Check the service area with                                                                                                    |
|                                                       | service area.                                                                                                    | your service provider.                                                                                                    |
|                                                       | • Poor signal.                                                                                                    | Move to an open space, or if                                                                                                    |
|                                                       |                                                                                                    | you are inside a building,                                                                                                    |
|                                                       |                                                                                                    | move closer to a window.                                                                                                    |
|                                                       |                                                                                                    |                                                                                                    |
| You cannot answer                                     | You have activated the Call Barring                                                                                         | Go to Settings > Call > Call                                                                                                    |
| You cannot answer incoming calls.                     | You have activated the <b>Call Barring</b> feature.                                                                         | Go to Settings > Call > Call<br>barring, and then select                                                                                                    |
|                                                       | _                                                                                                    |                                                                                                    |
|                                                       | _                                                                                                    | barring, and then select                                                                                                    |
| incoming calls.                                       | feature.                                                                                                    | barring, and then select<br>Cancel all call barring.                                                                                                    |
| incoming calls.<br>You cannot                         | <ul><li>• You have activated the Call Barring</li></ul>                                                                     | barring, and then select<br>Cancel all call barring.<br>Go to Settings > Call > Call                                                                                                    |
| incoming calls.<br>You cannot                         | <ul><li>• You have activated the Call Barring</li></ul>                                                                     | barring, and then select<br>Cancel all call barring.<br>Go to Settings > Call > Call<br>barring, and then select                                                                                                    |
| incoming calls.<br>You cannot                         | feature. • You have activated the <b>Call Barring</b> feature.                                                              | barring, and then select<br>Cancel all call barring.<br>Go to Settings > Call > Call<br>barring, and then select<br>Cancel all call barring.                                                                                                  |
| incoming calls.<br>You cannot                         | feature.  • You have activated the <b>Call Barring</b> feature.  • You have activated the <b>Fixed Dial</b>                 | barring, and then select<br>Cancel all call barring.<br>Go to Settings > Call > Call<br>barring, and then select<br>Cancel all call barring.<br>Go to Settings > Security >                                                                   |
| incoming calls.<br>You cannot                         | feature.  • You have activated the <b>Call Barring</b> feature.  • You have activated the <b>Fixed Dial</b>                 | barring, and then select<br>Cancel all call barring.<br>Go to Settings > Call > Call<br>barring, and then select<br>Cancel all call barring.<br>Go to Settings > Security ><br>Fixed dial numbers and select                                  |
| incoming calls.<br>You cannot<br>make outgoing calls. | feature.  • You have activated the <b>Call Barring</b> feature.  • You have activated the <b>Fixed Dial Number</b> feature. | barring, and then select<br>Cancel all call barring.<br>Go to Settings > Call > Call<br>barring, and then select<br>Cancel all call barring.<br>Go to Settings > Security ><br>Fixed dial numbers and select<br>Off to turn this feature off. |

|                      |                                    | PUK code, use the PUK code   |
|----------------------|------------------------------------|------------------------------|
|                      |                                    | to unlock the (U)SIM card.   |
| Unable to enter      | The phone book's memory is already | Delete unnecessary data from |
| information into the | full.                              | the Contacts.                |

phone book.

# **Annex Glossary**

- 1. **2G** Second Generation wireless communication system. 2G system supports low quality voice and low-rate packet-data service. 2G refers to GSM in European countries, and CDMA in America.
- 2. **3G** Third Generation wireless communication system. 3G is the next generation wireless communication system that offers real-time video streaming services and high-rate packet-data service. 3G is also known as UMTS (Universal Mobile Telephony System).
- 3. **Access point -** Access point refers to a point through which users can connect to the network so that the users can use the network services.
- 4. **MMS (Multimedia Message Service) -** A message service for the handset environment, that allows videos, pictures, audio files and text to be sent between phones and dependent on network provider support, to email addresses
- 5. **Roaming** Use of your phone when you are outside your home area, when traveling for example.
- 6. **USIM** Universal Subscriber Identity Module. Your USIM is provided by network operator. It carries the authentication and service grade data for the network operator as well as user-specific data such as Contacts and SMS.
- 7. **Video call -** A communications service that enables users to communicate with video instead of normal voice. Video calling is only supported by 3G network providers
- 8. **Voice/Video mail -** An answering service that automatically answers your calls when you are not available. Others can leave either voice or video messages for you with this service.

# **Declaration of RoHS Compliance**

To minimize the environmental impact and take more responsibility to the earth we live, this document shall serve as formal declaration that the MD-2 are in compliance with the Directive 2002/95/EC of the European Parliament - RoHS (Restriction of Hazardous Substances) with respect to the following substances:

- (1) Lead (Pb)
- (2) Mercury (Hg)
- (3) Cadmium (Cd)
- (4) Hexavalent Chromium (Cr (VI))
- (5) Polybrominated biphenyls (PBB's)
- (6) Polybrominated diphenyl ethers (PBDE's)

# INFORMATION ON PRODUCTS DISPOSAL

The symbol 🕱 brought back on the equipment indicates that the refusal must be object of "separate collection".

Therefore, the customer will have to confer (or to make to confer) the refusal to the centers of differentiated collection predisposed from the local administrations, or to deliver it to the retailer in exchange of one new equipment purchased.

The differentiated collection of the refusal and the successive operations of treatment, recovery and waste help the production of equipment with recycle material and limit the hazardous effects on the atmosphere and the health eventually caused from one improper management of the refusal.

The illicit disposal of the product by the customer involves the application of the administrative endorsements of which to article 254 and following of the D.Lgs. 152, April 3rd 2006.

According to of art. the 13, D.Lgs. 25th July 2005, n. 151 "Performance of the Directives 2002/95/CE, 2002/96/CE and 2003/108/CE, relative to the reduction of the use of dangerous substances in the equipment electronic electrical workers and, let alone to the disposal of the refusals".